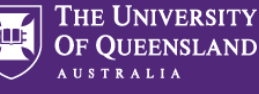

# **1. Access a UniTask Travel Request**

- $\rightarrow$  Submitted UniTask Travel Requests will appear in the Requesters/Traveller (UQ staff) and Approvers UniTask My Request dashboard
- $\rightarrow$  Requests can be viewed by Active or Completed and filtered by Related to Anyone, Me or Others

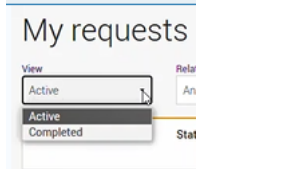

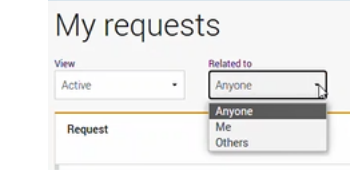

# **Active Requests**

 $\rightarrow$  Travel Requests are active with ongoing actions (see Status)

## My requests

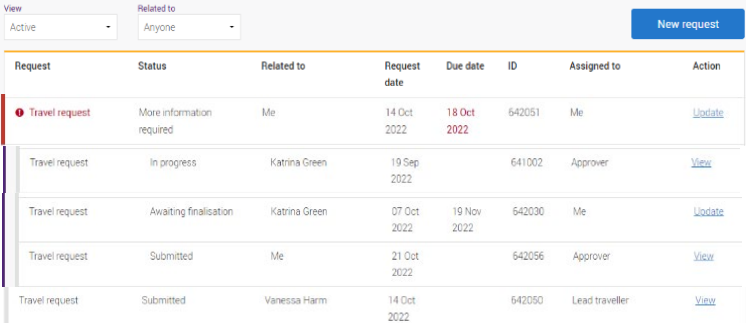

# **Completed Requests**

- $\rightarrow$  Travel Requests have been Finalised, Rejected or **Withdrawn**
- $\rightarrow$  Completed requests cannot be changed or resubmitted for approval. They can only be viewed.

## My requests

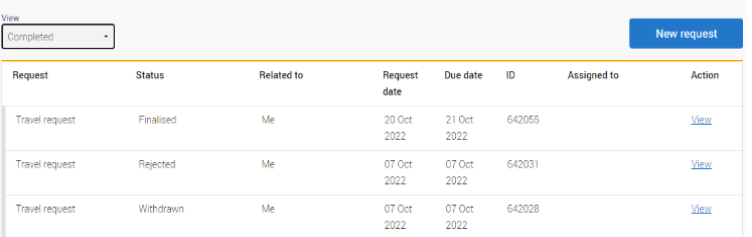

# **2. Understanding the UniTask Dashboard**

*Status***:** current stage of the travel request process

## **Submitted**

 $\rightarrow$  Travel request submitted by requester, assigned to travel approver awaiting approval action

#### **In progress**

 $\rightarrow$  Travel approver has assigned a request to another travel approver for action

# **Awaiting finalisation**

 $\rightarrow$  Travel request approved, assigned to requester awaiting finalisation

# **More information required**

 $\rightarrow$  Request has been re-assigned to requester to provide more information to support approval decision, requester to action and re-submit

## **Finalised**

 $\rightarrow$  Travel request has been approved and requester has finalised, no further actions can be taken

## **Withdrawn**

 $\rightarrow$  Travel request has been withdrawn due to travel no longer taking place as submitted. No further actions can be taken

# **Rejected**

 $\rightarrow$  Travel approver has declined the request. No further actions can be taken

*Related to***:** is the lead traveller (if Related to = Me, you are the traveller)

*Request date***:** is the date of the last action (task) to Travel Request (actions can be viewed under History tab in the Travel Request)

*Due date***:** is the date the Travel request needs to be actioned by (see Status for action required)

*ID***:** UniTask Trip ID

Assigned to: is the user the Travel request is assigned to in UniTask for action (see Status for action required)

Requester = UQ user who submitted Travel Request Lead traveller = name of traveller Approver = approver selected in Travel Request Me = UQ user logged into My requests dashboard and can be any of the above

*Action***:** *Update,* requires action by the Assigned to (see Status). *View*, the Travel Request is awaiting action by the Assigned to and can only be viewed (see Status).

## **3. Resources**

 $\rightarrow$  Please refer to the Resources on the [UQ Travel website](https://travel.uq.edu.au/resources/#0) for User Guides, Workflows and Templates